# **Mini-Modellbau Häuserbeleuchtung**

# **LED-Shop.com**

**Artikelnummer: MiniMC0002**

# **Einleitung:**

Dieser Controller eignet sich um eine Modellbauanlage anzusteuern und Lampen in Modell-Häusern mit zufälligen Schaltvorgängen zu versehen. Auf diese Weise wirkt eine Modellanlage lebendiger, da die Anwesenheit von Bewohnern in den Häusern simuliert wird. Der Controller bietet 16 Ausgänge an denen LEDs, Glühlampen oder Relais betrieben werden können.

Die Ablaufgeschwindigkeit kann eingestellt werden.

Ausgang 1 simuliert auf Wunsch ein TV Gerät.

Ausgänge 2 bis 6 können auf Wunsch eine Leuchtstoffröhre mit flackern beim Einschalten simulieren. Der Tag- / Nachtbetrieb simuliert Dämmerung sowie Sonnenaufgang.

# **Inhalt:**

Fertig-Modul MiniMC mit Software Nummer 2. Link zur Bedienungsanleitung

# **Allgemeine Hinweise zu Montage und Sicherheit:**

Das System darf nur mit Kleinspannung über geeignete Netzteile betrieben werden. Arbeiten am Hausstromnetz dürfen nur von Elektrofachpersonal durchgeführt werden. Das System darf nur im Innenbereich betrieben werden. Halten Sie Flüssigkeiten vom System fern. Max. Umgebungstemperatur: 45°C. Vermeiden Sie Kurzschlüsse an den Kontakten der Leiterplatten, z.B. durch Metallteile. Die Module erwärmen sich, entzündbare Stoffe sind fernzuhalten, die Module benötigen im Betrieb ein Mindestmaß an Belüftung. Das System ist nicht für Kleinkinder oder Tiere geeignet.

Eine Installation auf Holz, z.B. in Möbeln ist möglich. Halten Sie jedoch weitere brennbare Stoffe fern und verwenden Sie Distanzhülsen bei der Montage. Bitte beachten Sie, dass Kurzschlüsse, fehlerhafte Verkabelung, oder falsch ausgewählte Netzteile den Controller beschädigen, oder Brände auslösen können. Bei Unklarheiten wenden Sie sich an uns oder eine Elektrofachkraft.

# **Betriebspannung anschließen:**

Der Controller akzeptiert am Eingang eine Betriebsspannung zwischen 7 und 24 Volt AC /DC (Gleichstrom oder Wechselstrom).

Wir empfehlen 12 Volt Gleichstrom zu verwenden und unseren passenden LEDs am Ausgang zu verwenden.

#### **Wichtig:**

Die Eingangsspannung muss zu den Leuchtmitteln an den Ausgängen passen! Bei Gleichstrom am Eingang wird dieser in gleicher Höhe zu den Ausgängen durchgereicht. Bei Wechselstrom am Eingang wird dieser an den Ausgängen um Faktor 1,42 höher an die Ausgänge durchgereicht.

Beispiel Tabelle:

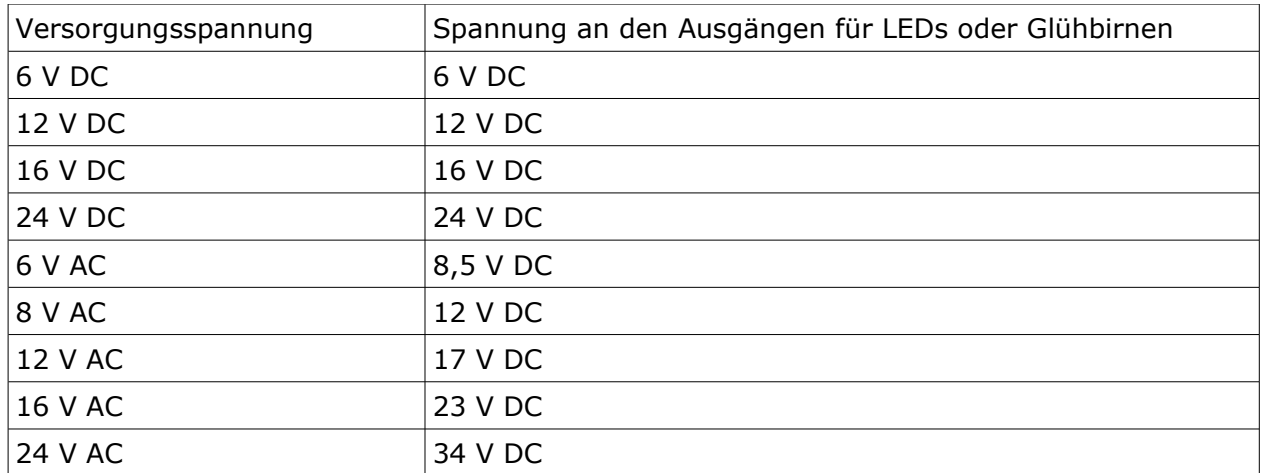

DC = Gleichstrom, AC = Wechselstrom

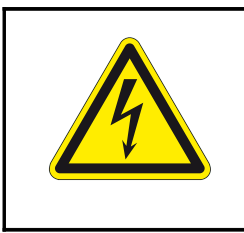

# **Eingangsspannung Tabelle beachten**

Löten Sie an die beiden Kontakte "Power Input" die Betriebsspannung, max. 24 Volt.

Achten Sie bitte darauf, dass Sie beim löten die Platine nicht beschädigen: Verwenden Sie feines, säurefreies Elektronik-Lot mit integriertem Flussmittel (bei uns erhältlich). Erhitzen Sie die Löt-Pads nicht länger als 4 Sekunden. Halten Sie den Lötkolben nicht über die Platine und deren Bauteile, sondern nähern sie sich mit dem Lötkolben von außen an die Platine, um die dort befindlichen Bauteile nicht durch Hitze zu beschädigen. Löten Sie nur, wenn die Betriebsspannung abgeschaltet ist.

#### **Anzeige - LEDs:**

Die roten LEDs auf dem Controller zeigen den Schaltzustand des entsprechenden Ausgangs an. Die grüne LED zeigt die Betriebsspannung an.

#### **LEDs oder Glühlampen anschließen:**

#### **Wichtig:**

Die gesamte Steuerung darf mit maximal 800 mA belastet werden,

ein **einzelner Ausgang** (1-16) mit **maximal 100 mA**!

Die Eingangsspannung muss zu den Leuchtmitteln an den Ausgängen passen, siehe bitte weiter oben!

Es können sowohl Glühlampen, als auch LEDs mit eingebauten Vorwiderständen angeschlossen werden. LEDs weisen eine Polung auf, falsch gepolt leuchten diese nicht. Achten Sie darauf, dass alle Leuchtmittel und das Netzteil die passende Betriebsspannung aufweisen müssen! Die Ausgänge dürfen nicht kurzgeschlossen werden!

Löten Sie jeweils an die beiden Kontakte 1-16 eine Verbindung zu ihren LEDs oder Glühlampen. Bei LEDs ist auf die korrekte Polung zu achten, die Lötpads sind mit + und beschriftet. LEDs nur mit passendem Vorwiderstand betreiben!

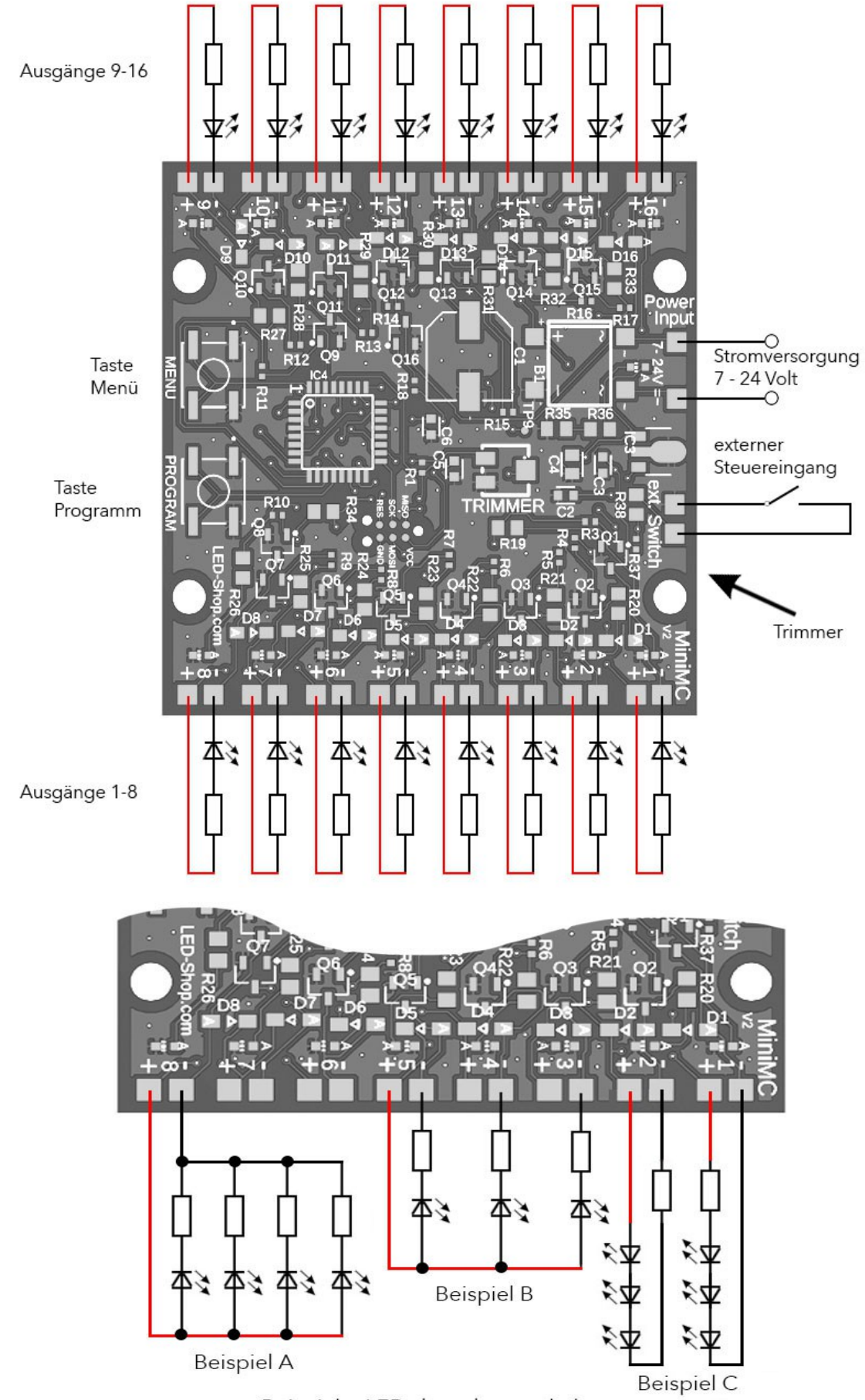

Beispiele: LEDs korrekt verschalten

Es dürfen auch mehrere Leuchtmittel an einen Ausgang angeschlossen werden, solange der Ausgang nicht überlastet wird (max. 100mA, siehe Beispiele A + C).

Alle 16 "+ Ausgänge" der Leiterplatte sind miteinander verbunden. Daher ist es möglich bei Gruppen von LEDs nur eine gemeinsame Anode anzuschließen (siehe Beispiel B). Vorwiderstände und LEDs werden in Reihe geschaltet, dabei ist es gleich, ob der Widerstand vor oder hinter der LED verschaltet wird (siehe Beispiele C).

Beispiel A: mehrere LEDs an einem Ausgang parallel schalten Beispiel B: mehrere LEDs an verschiedenen Ausgängen mit einer gemeinsamen Anode Beispiel C: mehrere LEDs an einem Ausgang in Reihe schalten

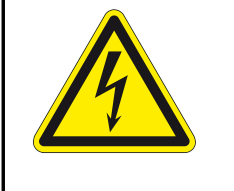

### **Ausgänge nicht kurzschließen!**

### **Konfiguration:**

Das Modul lässt sich über den drehbaren Trimmer und die beiden Taster auf der Leiterplatte kinderleicht nach Wunsch anpassen.

#### **Trimmer:**

Um die Ablaufgeschwindigkeit zu ändern, verdrehen Sie den Trimmer auf der Platine. Betätigen Sie den Trimmer vorsichtig mit einem kleinen Schlitzschraubendreher und beachten Sie den Endanschlag links und rechts, nicht überdrehen.

Die Zeit zwischen den Schaltvorgängen ist einstellbar zwischen ca. 2 - 35 Sekunden (variiert zufällig)

Es ist möglich dass je nach Programmablauf sich Änderungen erst nach 2-30 Sekunden bemerkbar machen. Die Werkseinstellung ist Mittelstellung des Trimmers.

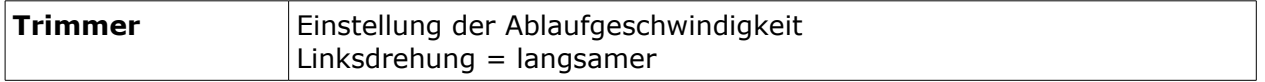

#### **Programm wählen:**

Welches Programm Sie benötigen, entnehmen Sie der Tabelle weiter unten. Um ein Programm zu wählen, drücken Sie die Taste "Menü" auf der Platine. Alle LEDs erlöschen bis auf eine, diese zeigt das aktuell gewählte Programm an. Um das Programm zu ändern, drücken Sie wiederholt die Taste "Programm" bis die gewünschte Nummer angezeigt wird. (durchzappen)

Wenn Sie 3 Sekunden lang nichts tun, wird das Menü geschlossen und das zuletzt ausgewählte Programm wird gespeichert (alle LEDs blinken 1x).

Das Programm bleibt auch nach einem Stromausfall gespeichert.

Die Werkseinstellung ist Programm 1.

Alle Ausgänge können Glühlampen simulieren (sofort an).

Ausgang 1 simuliert auf Wunsch ein TV Gerät.

Ausgänge 2 bis 6 können auf Wunsch eine Leuchtstoffröhre mit flackern beim Einschalten simulieren.

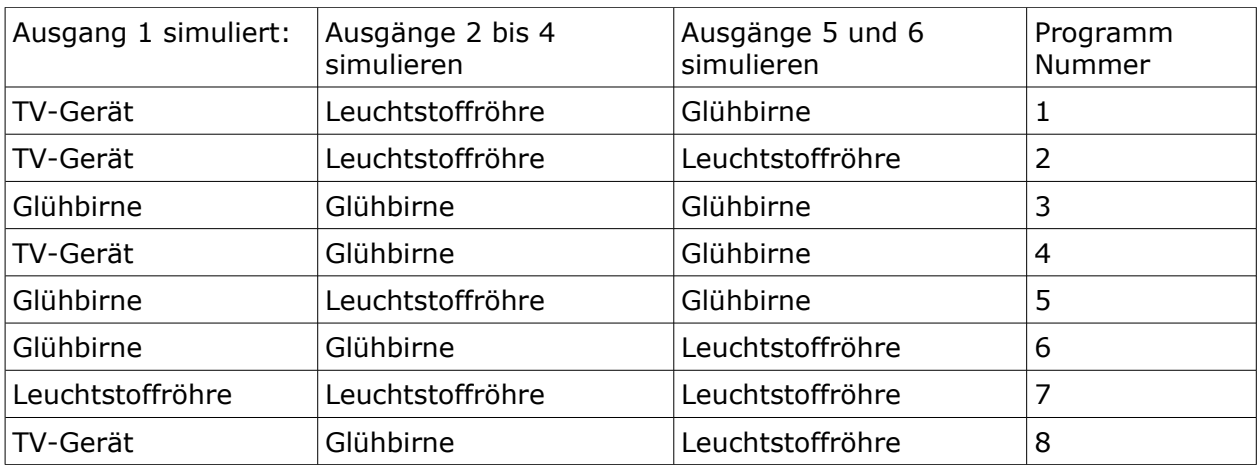

# **Funktionsablauf:**

Sobald das Modul eingeschaltet ist, startet es neu. Zunächst wachen verschiedene Ausgänge zeitnah auf. Wurde das TV-Gerät konfiguriert, fängt die "Flimmerkiste" auf Ausgang 1 an im Dauerbetrieb zu laufen.

Danach wird zufällig immer ein beliebiger Eingang ein- oder ausgeschaltet.

Die Zeit zwischen den Schaltvorgängen kann über den Trimmer "Speed" auf dem Modul eingestellt werden.

Mehrere Module dieser Art verhalten sich nicht synchron, um eine größere Modellbahnanlage ausrüsten zu können!

# **Tag- / Nachtsteuerung:**

Sobald es Nacht wird in der Modellbaustadt, gehen nacheinander die Lichter an. Um bei Sonnenaufgang vorbildgetreu die Lichter auch nacheinander auszuschalten, kann man das Modul natürlich nicht einfach spannungsfrei schalten, hier würden alle Licht gleichzeitig erlöschen.

Man kann hierzu den externen Schalteingang dieser Steuerung verwenden. Dazu muss ein potentialfreier Schließer an die beiden Kontakte "ext Switch" angeschlossen werden. Wird der Kontakt geschlossen, erlöschen nacheinander alle Lichter, bis keine Lampe mehr leuchtet.

Kontakt offen: Nachbetrieb Kontakt geschlossen: Tagbetrieb

# **Einbautipps:**

Es empfiehlt sich die Modellbauhäuser so umzubauen, dass durch das Einziehen von Trennwänden (z.B durch Heißkleber und Karton) einzelne Zimmer entstehen. In jedes dieser Zimmer, wie Küche, Wohnzimmer, usw. lässt sich dann eine eigene LED verbauen. Das TV-Zimmer kann mit einer warmweißen LED als Raumbeleuchtung und einer blauen LED als TV-Gerät ausgestattet werden. Im Keller kann eine kaltweiße LED als Leuchtstoffröhre eingesetzt werden und diese am Modul als Leuchtstoffröhre konfiguriert werden.

# **Aufbau Beispiel:**

An jeden der 16 Ausgänge wird eine LED mit Vorwiderstand angeschlossen. Durch die passenden Vorwiderstände können die LEDs mit 12 Volt betrieben werden. Das Netzteil wird deshalb in 12 Volt gewählt.

Fertige LED-Module für 12V komplett mit Kabel finden Sie bei uns im Shop.

Die LED an Ausgang 1 wird als TV Gerät verwendet, dazu kann man beispielsweise eine blaue LED verwenden. Da die LED 1 wie ein TV-Gerät flackern soll, muss ein entsprechendes Programm gewählt werden.

Die LEDs an Ausgängen 2, 3 und 4 werden als Leuchtstoffröhren verwendet, dazu kann man beispielsweise kaltweiße LED verwenden. Da die LEDs wie eine Leuchtstoffröhre beim Einschalten flackern soll, muss ein entsprechendes Programm gewählt werden. Alle weiteren LEDs simulieren Glühlampen, dazu kann man beispielsweise warmweiße LEDs verwenden.

# **Reinigung:**

Falls der Controller verstaubt ist, empfehlen wir eine trockene Reinigung. Dazu schalten Sie den Strom aus und bürsten die Elemente vorsichtig mit einer Zahnbürste, oder einem Borstenpinsel ab und entfernen den Staub mit dem Staubsauger. Verwenden Sie keine scharfen Reiniger oder Wasser!

# **Softwarestand auslesen:**

Falls Sie den Kundenservice benötigen, kann es hilfreich sein den Softwarestand auszulesen. Drücken und halten Sie dazu die Taste "Programm". Drücken Sie nun die Taste "Menü" und lassen beide Tasten los: Alle LEDs blinken 2x Software Nummer wird angezeigt Alle LEDs blinken 1x Software Version wird angezeigt Alle LEDs blinken 1x und Menü wird verlassen

Tipp:

oder

Die LEDs 1 bis 16 zeigen als Wert maximal 1 bis 16 an.

Größere Werte werden durch die mehrfaches blinken angezeigt und müssen addiert werden. Beispiele:

LED 4 blinkt auf, bedeutet der Wert ist 4.

LED 10 blinkt zweimal, LED 3 blinkt einmal: 10 + 10 + 3 addieren, Wert ist 23.

# **Problemlösungen:**

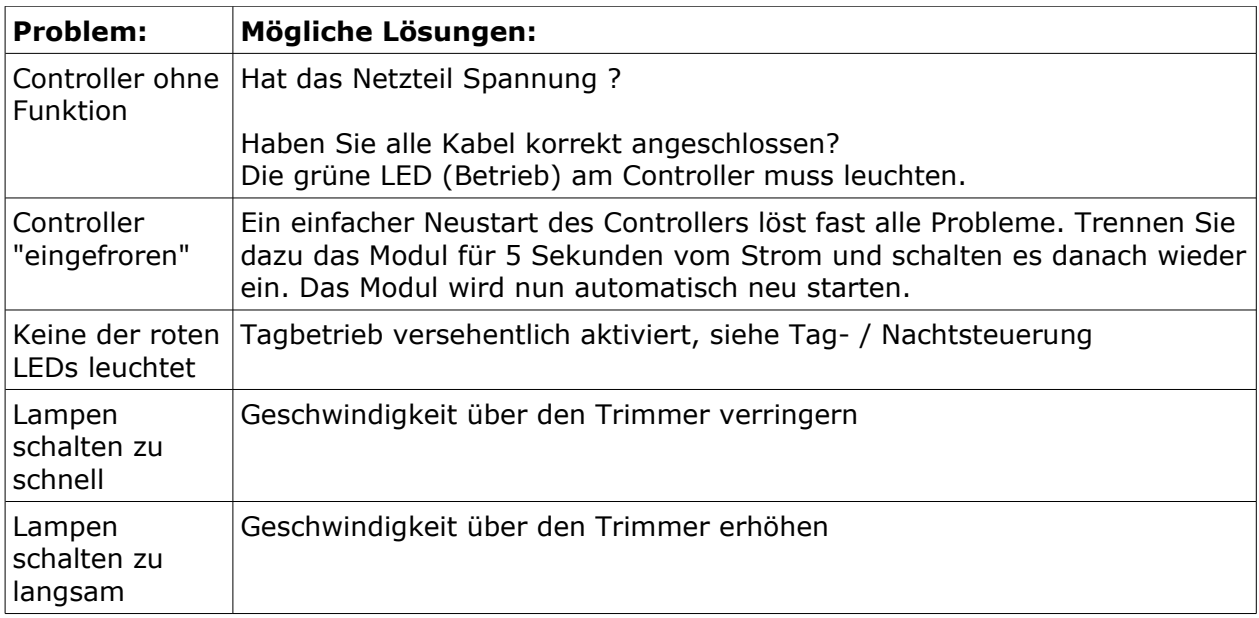

Bei weiteren Problemen helfen wir Ihnen gerne persönlich am Telefon weiter.

# **Technische Daten:**

Zufalls-Steuerung für Modellbau Abm.: 53 x 53 x 14 mm Betriebsspannung: 7-24 V AC oder DC 16 Schaltausgänge für LED oder Glühlampe 1 externer Steuereingang Kontroll-LEDs für alle Ausgänge und Betriebsspannung Maximaler Gesamtstrom: 800 mA Maximaler Strom pro Ausgang: 100 mA Anschlüsse: Lötpads 8 Programme einstellbare Ablaufzeiten Memory-Funktion: gewähltes Programm bleibt nach Stromausfall erhalten

#### **© www.led-shop.com**